# Ordering vaccines

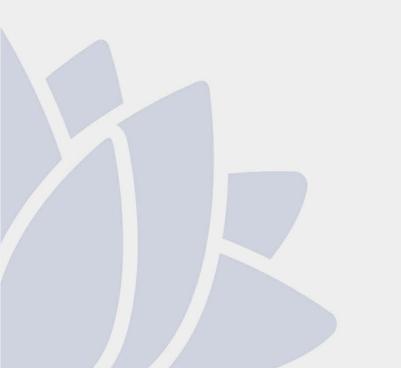

Immunisation Unit Health Protection NSW

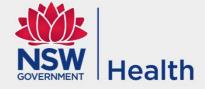

# **Ordering vaccines**

 Login to the web based online vaccine ordering system at nsw.tollhealthcare.com using your practice login

|       | NSW Vaccine Centre                        | SOVERNMENT Health |
|-------|-------------------------------------------|-------------------|
| Login | Home > Online Ordering System Login       |                   |
|       | Online Ordering System Login<br>username: |                   |
|       | LOGIN                                     |                   |
|       | Forgot password?                          |                   |
|       | Click here to register                    |                   |

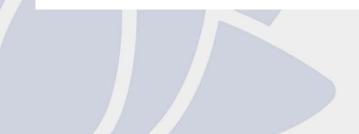

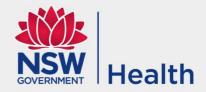

### You will find the latest messages on the first page after login

#### **NSW Vaccine Centre** Health 1300 656 132 Home > Boostrix NSW Resources NSW immunisation Boostrix vaccine is now provided free to all schedule pregnant women in their third trimester (preferably Measles Alert Nov 2013. at 28 weeks gestation). To place your order, click NSW Health Immunisation on routine vaccines website Immunisation Provider Kit Data loggers "Save the Date" campaign website - Reminder Phone Health Unit please call 1300 066 055. App Providers are required to monitor vaccine fridges via a practice data logger and download the data ► Moving address? Contact Last logged in: Monday, 7 March 2016 9:55:33 AM your PHU on 1300 066 055. weekly, so cold chain breaches can be appropriately assessed to reduce the potential for Infectious Diseases A-Z vaccine wastage. Bar fridges must not be used for NSW Influenza page vaccine storage. Australian Government resources No jab no pay Australian Immunisation Handbook (10th edn) Commonwealth catch up vaccines for young Immunise Australia persons 10-19 years of age are now available. Myths and Realities Adverse Event Reporting Influenza Reporting adverse events following immunisation Orders for 2016 influenza vaccine can now be Cold Chain placed however please to do not place a second order until you have received the first order in your Strive for 5 (2nd ed) 2013 practice. Registers Australian Childhood Distribution of influenza vaccine will Immunisation Register (ACIR) commence after Easter. National HPV Program Register AHPRA continue Health

## Placing a vaccine order

Log 9999 Sam

To co Heali 1300

Las Thu 2015 2:07

### NSW Vaccine Centre

The Customer Details page will appear

To place an order click on "Place Order" and follow the steps

| Home > Customer De               | taile                                                          |                                                                         |
|----------------------------------|----------------------------------------------------------------|-------------------------------------------------------------------------|
| - ione - customer De             |                                                                |                                                                         |
| Customer De                      | tails                                                          |                                                                         |
| Your AHPRA reg                   | istration has expired.                                         |                                                                         |
|                                  | update your AHPRA details by clicking on "Amend Delivery       | NSW Resources                                                           |
| Address" below<br>www.ahpra.gov. | before placing your next order.The AHPRA website is at<br>au/. | <ul> <li>Measles Alert Nov 2013</li> </ul>                              |
|                                  | I further assistance, please contact the NSW Vaccine Centre    | <ul> <li>NSW Health Immunisation<br/>website</li> </ul>                 |
| on 1300 656 132                  | i further assistance, please contact the NSW vaccine Centre    |                                                                         |
| Name:                            | Sample Practice                                                | <ul> <li>Immunisation Provider Kit</li> </ul>                           |
| Vaccine Account                  | 99999999                                                       | <ul> <li>"Save the Date" campaig<br/>website - Reminder Phon</li> </ul> |
| Attention to:                    | Dr Example                                                     | Арр                                                                     |
| Hours:                           | Open 24 hours                                                  | <ul> <li>Moving address? Contact<br/>your PHU on 1300 066 09</li> </ul> |
| Address 1:                       | UNIT 1                                                         |                                                                         |
| Address 2:                       | 1 Sample Street                                                | <ul> <li>Infectious Diseases A-Z</li> </ul>                             |
| Suburb:                          | EXAMPLE                                                        | NSW Influenza page                                                      |
| State:                           | NSW                                                            | Australian Government<br>resources                                      |
| Postcode:                        | 2148                                                           | <ul> <li>Australian Immunisation</li> </ul>                             |
| Telephone:                       | 02 9999 9999                                                   | Handbook (10th edn)                                                     |
| Fax:                             | 02 9999 9999                                                   | Immunise Australia                                                      |
| Email:                           | test@example.com                                               | <ul> <li>Myths and Realities</li> </ul>                                 |
| PLACE ORDER                      | AMEND DELIVERY ADDRESS                                         | Adverse Event Reporting                                                 |
|                                  |                                                                | <ul> <li>Reporting adverse event</li> </ul>                             |
| VIEW PAST OR                     | DERS                                                           | following immunisation<br>Cold Chain                                    |
| lf you would like                | to change your password:                                       |                                                                         |
| Old password:                    | to change your password.                                       | <ul> <li>Strive for 5 (2nd ed) 2013</li> <li>Registers</li> </ul>       |
|                                  |                                                                | -                                                                       |
| New Password:                    | Your new password should be 6 to                               | <ul> <li>Australian Childhood<br/>Immunisation Register</li> </ul>      |
|                                  | 20 characters.                                                 | (ACIR)                                                                  |
| Confirm New<br>Password:         |                                                                | <ul> <li>National HPV Program<br/>Register</li> </ul>                   |
| Fassword.                        |                                                                | ► AHPRA                                                                 |

Your recent orders appear so you can review your ordering history before placing an order. Click on the Details button to open the order or click on the Place Order button to continue

## NSW Vaccine Centre

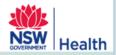

#### ce an order

User Guide

Randwick SES

1300 066 055.

To contact your Publi

mursday, 24 Octob

Home > View Recent Orders

### **View Recent Orders**

Total orders placed in the last three months: 11

|      | Purchase Order Number | Order Date             | VAN            | Delivery Name   | Status   |         |
|------|-----------------------|------------------------|----------------|-----------------|----------|---------|
|      | P-17617-71347         | 23/10/2013 3:49:17 PM  | 99999999/9999  | Sample Practice | Rejected | Details |
|      | P-17217-70738         | 18/10/2013 2:00:16 PM  | 99999999/9999  | Sample Practice | P- ted   | Details |
|      | P-17216-70737         | 18/10/2013 1:55:40 PM  | 999999999/9000 | Jample Practice | Rejected | Details |
|      | P-17214-70734         | 18/10/2013 1:50 Lo HVI | 999999999/9999 | Sample Practice | Rejected | Details |
|      | P-17209-70728         | 18/10/2013 1:22:41 PM  | 999999999/9999 | Sample Practice | Rejected | Details |
|      | P-16230-69279         | 8/10/2013 5:10:41 PM   | 999999999/9999 | Sample Practice | Rejected | Details |
| 2013 | P-16220-69269         | 8/10/2013 4:40:28 PM   | 99999999/9999  | Sample Practice | Rejected | Details |
|      | V-16219-69268         | 8/10/2013 4:38:44 PM   | 99999999/9999  | Sample Practice | Rejected | Details |
|      | C-14352-66307         | 16/09/2013 3:19:17 PM  | 999999999/9999 | Sample Practice | Rejected | Details |
|      | V-14350-66304         | 16/09/2013 3:15:15 PM  | 99999999/9999  | Sample Practice | Rejected | Details |
|      | V-14346-66302         | 16/09/2013 3:13:56 PM  | 99999999/9999  | Sample Practice | Rejected | Details |
|      |                       |                        |                |                 |          |         |

PLACE ORDER

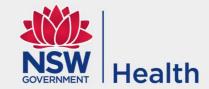

### Choose from routine, influenza or catch up vaccines

|                                                                    | NSW Va                    | ccine C                 | entre            | !               |        | SW<br>Healt |
|--------------------------------------------------------------------|---------------------------|-------------------------|------------------|-----------------|--------|-------------|
| Place an order                                                     |                           |                         |                  |                 |        |             |
| View your order history                                            | Home > View Recent Orders |                         |                  |                 |        |             |
| Amend Delivery Address                                             | View Recent Orders        | 5                       |                  |                 |        |             |
| View Contact Details                                               | Total orders placed in th | e last three months: 1  |                  |                 |        |             |
| User Guide                                                         | Purchase Order Number     | Order Date              | VAN              | Delivery Name   | Status |             |
| Logout                                                             | V-113218-218575           | 28/01/2016 8:55:44 AM   |                  | Sample Practice |        | Details     |
| Logged in as:<br>999999999/9999<br>Sample Practice                 |                           | Catch up 10-19 years In | fluenza Vaccines |                 |        |             |
| To contact your Public<br>Health Unit please call<br>1300 066 055. | riease ann for one routh  | në vaccinë order për pr | actice per month |                 |        |             |
| Last logged in:<br>Monday, 7 March 2016<br>9:55:33 AM              |                           |                         |                  |                 |        |             |
|                                                                    |                           |                         |                  |                 |        |             |
|                                                                    |                           |                         |                  |                 |        |             |
|                                                                    |                           |                         |                  |                 |        |             |
|                                                                    |                           |                         |                  |                 |        |             |

The <u>Select Products</u> page shows the list of vaccines and patient eligibility for the vaccine. Enter the number of doses of each vaccine in your fridge(s) and the doses required

|                                                                    | NSN<br>300 656 13   | Vaccine Centre                                                                                                    |                                       | lealtl |
|--------------------------------------------------------------------|---------------------|----------------------------------------------------------------------------------------------------|---------------------------------------|--------|
| System admin                                                       |                     |                                                                                                    |                                       |        |
| Place an order                                                     | Home > Select       | Products                                                                                                    |                                       |        |
| View your order history                                            | Select Pro          | oducts                                                                                                    |                                       |        |
| Select Customer                                                    |                     |                                                                                                    | ADD TO CART                           |        |
| View Contact Details                                               | VACCINE             | ELIGIBILITY                                                                                                    | TOTAL DOSES DOSES<br>ON HAND REQUIRED |        |
| User Guide                                                         | Boostrix            | <ul> <li>Pregnant women in their third trimester<br/>(preferably from 28 weeks)</li> </ul>                         |                                       |        |
| Logout                                                             |                     | Missed dose for Year 7 students                                                                                    |                                       |        |
| Logged in as:<br>Kara Clarke<br>Sample Practice                    | Gardasil            | Missed dose in School Vaccination Program only:                                                                    |                                       |        |
| To contact your Public<br>Health Unit please call<br>1300 066 055. |                     | <ul> <li>Year 7 students in 2016</li> <li>Year 8 students who commenced the course in Year 7 in 2015</li> </ul>    |                                       |        |
| Last logged in:<br>Wednesday, 27 January<br>2016<br>3:40:18 PM     |                     | <ul> <li>HPV Register - http://www.hpvregister.org.au/health-<br/>professionals/how-to-notify-hpv-doses</li> </ul> |                                       |        |
|                                                                    | HEP B<br>paediatric | <ul> <li>Indications as for Hep B adult, but in a person &lt;20<br/>years of age</li> </ul>                        |                                       |        |
|                                                                    |                     | <ul> <li>Catch up of children &lt; 10 years of age</li> </ul>                                                      |                                       |        |
|                                                                    |                     | NOT FOR OVERSEAS TRAVEL                                                                                            |                                       | 1      |

# Influenza ordering page – pick the age group you require vaccines for

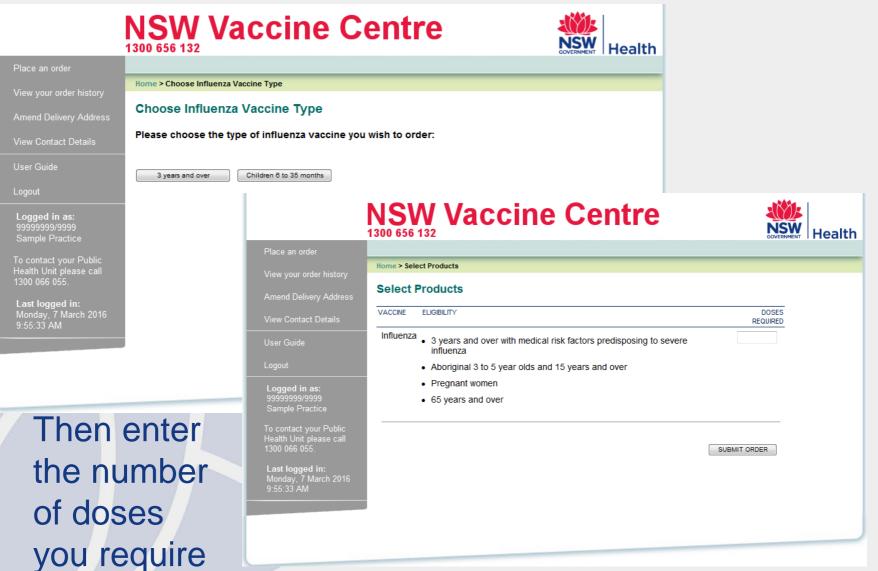

### Catch up vaccine ordering page

# NSW Vaccine Centre

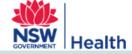

|   |                                                                                                    | 1300 656 132             |                                                                                                    |                        | GOVERNMENT        | Healt |
|---|----------------------------------------------------------------------------------------------------|--------------------------|----------------------------------------------------------------------------------------------------|------------------------|-------------------|-------|
|   | Place an order                                                                                                    |                          |                                                                                                    |                        |                   |       |
|   | View your order history                                                                                                    | Home > Select Products   |                                                                                                    |                        |                   |       |
|   | Amend Delivery Address                                                                                                    | Select Products          |                                                                                                    |                        |                   |       |
|   | View Contact Details                                                                                                    | VACCINE                  | ELIGIBILITY                                                                                                 | TOTAL DOSES ON<br>HAND | DOSES<br>REQUIRED |       |
|   | User Guide                                                                                                    | dTpa-IPV                 | Commonwealth 10-19 year old catch     up vaccination                                                        |                        |                   |       |
|   | Logout<br>Logged in as:<br>999999999/9999<br>Sample Practice                                                                | dTpa                     | Commonwealth 10-19 year old catch     up vaccination                                                        |                        |                   |       |
|   | To contact your Public<br>Health Unit please call<br>1300 066 055.<br>Last logged in:<br>Monday, 7 March 2016<br>9:55:33 AM | Hepatitis B (paediatric) | <ul> <li>Commonwealth 10-19 year old catch up vaccination</li> <li>3 doses aged 10-19 years</li> </ul>      |                        |                   |       |
| 2 |                                                                                                    | HB Vax II adult          | <ul> <li>Commonwealth 10-19 year old catch up vaccination</li> <li>2 doses aged 11-15 years only</li> </ul> |                        |                   |       |
|   |                                                                                                    | Ipol                     | Commonwealth 10-19 year old catch     up vaccination                                                        |                        |                   |       |
|   |                                                                                                    | MMR                      | Commonwealth 10-19 year old catch     up vaccination                                                        |                        |                   |       |

### Complete your order and click on the Add to Cart

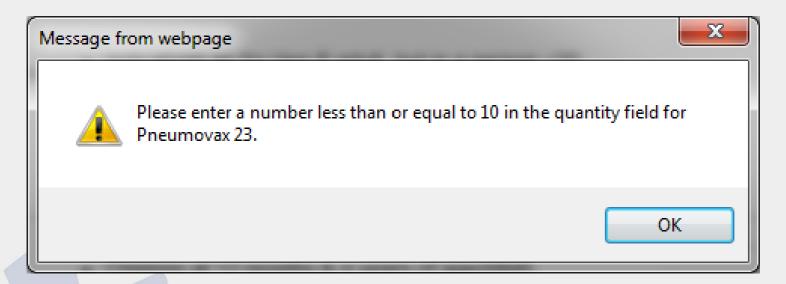

If you have ordered more doses than the maximum you will be presented with a check box that displays the maximum doses for that vaccine. Clicking on <u>OK</u> will allow you to change the doses in the order to the maximum or a lower quantity

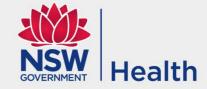

# If you place 0 in the doses required column, the system will automatically round it up to 1

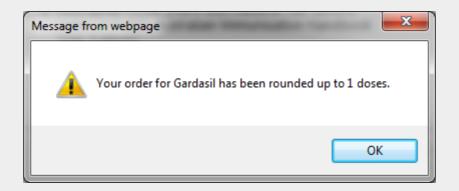

If you do not need the vaccine, keep the whole line blank. It can be removed on the next page

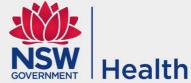

The <u>View Order</u> page appears and allows you to review the vaccines and doses that will be ordered. To change required doses, update the number and click on the <u>Update Order</u> button. To add additional vaccines, click on the <u>Add Products</u> button, enter the required doses against the additional vaccine and click on the <u>View Order</u> button

|                                       | <b>NSW</b><br>1300 656 132 | Vaccir      | ne Centre                             |  |
|---------------------------------------|----------------------------|-------------|---------------------------------------|--|
| Place an order                        |                            |             |                                       |  |
| View your order history               | Home > View Orde           | r           |                                       |  |
| Amend Delivery Address                | View Order                 |             |                                       |  |
| View Contact Details                  | REMOVE                     | DESCRIPTION | TOTAL DOSES ON DOSES REQUIRED<br>HAND |  |
| User Guide                            |                            | Boostrix    | 0 10                                  |  |
| Logout                                |                            |             |                                       |  |
| Logged in as:                         | ADD PROD                   | UCTS        | UPDATE ORDER                          |  |
| 999999999999999999<br>Sample Practice |                            |             | COMPLETE ORDER                        |  |
| To contact your Public                |                            |             |                                       |  |
| Health Unit please call 1300 066 055. |                            |             |                                       |  |
| Last logged in:                       |                            |             |                                       |  |
| Thursday, 26 November<br>2015         |                            |             |                                       |  |
| 10:48:22 AM                           |                            |             |                                       |  |
|                                       |                            |             |                                       |  |
|                                       |                            |             |                                       |  |

Once you are satisfied with the order, click on the <u>Complete</u> <u>Order</u> button (providers without an Australian Health Practitioner Regulation Agency (AHPRA) number will be taken to the <u>Confirm Order</u> page)

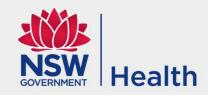

Providers with an AHPRA number will be taken to the Authorised **Practice Provider** Declaration page. Please answer the questions accurately by selecting <u>Yes</u> or No for each question. Enter the authorised practice provider name and **AHPRA** number and click Continue

### **NSW Vaccine Centre**

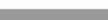

Place

test San

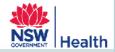

| i oluci                              |                                                                                                    |   |     |   |    |
|--------------------------------------|----------------------------------------------------------------------------------------------------|---|-----|---|----|
| ır order history                     | Home > Authorised Practice Provider Declaration                                                                                                    |   |     |   |    |
| elivery Address                      | Authorised Practice Provider Declaration                                                                                                    |   |     |   |    |
| tact Details                         | In order to receive Government-funded vaccines, I declare that:                                                                                                    |   |     |   |    |
|                                      | All vaccines will be administered according to NSW Health's vaccine eligibility criteria<br>(previous page) and the NSW Immunisation Program Schedule                                                                                                    | 0 | Yes | 0 | No |
|                                      | Each vaccine dose administered in this practice will be notified to the Australian Childhood<br>Immunisation Register and/or the National HPV Vaccination Register (as required)                                                                                                    | 0 | Yes | 0 | No |
| n as:                                | This facility complies with cold chain recommendations in the National Vaccine Storage<br>Guidelines - Strive for Five                                                                                                    | 0 | Yes | 0 | No |
| ractice<br>vour Public               | Vaccine fridge temperatures are monitored and recorded at least daily with a min/max thermometer.                                                                                                    | 0 | Yes | 0 | No |
| please call<br>155.                  | In the event of a cold chain breach, I will call my local Public Health Unit for advice before taking any further action.                                                                                                    | 0 | Yes | 0 | No |
| <b>jed in:</b><br>10 September<br>AM | The vaccine fridge(s) temperature has/have been between +2°C and +8°C since the last vaccine order<br>(this excludes excursions up to +12°C for less than 15 minutes when opening the fridge and excludes cold chain breaches that have already been notified to the Public Health Unit). | 0 | Yes | 0 | No |
|                                      | Authorised Practice Name: AHPRA Number: Provider*                                                                                                    |   |     |   |    |
|                                      |                                                                                                    |   |     |   |    |

\* Medical practitioner nominated by the Practice to receive vaccines under the NSW Poisons and Therapeutic Goods Regulation 2008.

CONTINUE

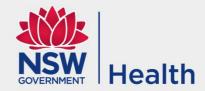

### **NSW Vaccine Centre**

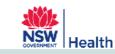

----

View your order history

C

Ho

Varicella

View Contact Details

User Guide

Logout

Logged in as: testcust Sample Practice

To contact your Public Health Unit please call 1300 066 055.

Last logged in: Tuesday, 10 Septemb 2013 11:38:31 AM

| nome > Commin Order                          |                                        |
|----------------------------------------------|----------------------------------------|
| Confirm Order<br>Click the 'SUBMIT button to | confirm this order.                    |
| Vaccine Account Number                       | 99999999                               |
| Purchase Order Number                        | 14212 *                                |
| Contact Name                                 | * *                                    |
| Contact Email                                | clayton.drury@pacificcommerce.com.au * |
| Contact Phone                                | *                                      |
| Customer Name                                | Sample Practice                        |
| Address                                      | UNIT 1<br>1 Sample Street              |
| Suburb/City                                  | EXAMPLE                                |
| State                                        | NSW                                    |
| Postcode                                     | 2148                                   |
| Note (140 chars)                             |                                        |
| EDIT PRODUCTS SUBMIT                         |                                        |
| DESCRIPTION                                  | DOSES ON HAND DOSES REQUIRED           |

DOSES ON HAND DOSES REQUIRED 5 2

Please review the contact information, your vaccine order and enter any notes that you would like to make visible to the NSW Vaccine Centre. If you would like to make a change to the order, click on the **Edit Products** button, otherwise click on Submit to complete

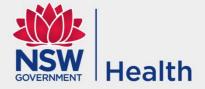

### Once the order has been confirmed the following page is shown. You will also receive an order confirmation email

|                                                                    | NSW Vaccine Centre                                                                        |
|--------------------------------------------------------------------|-------------------------------------------------------------------------------------------|
| System admin                                                       |                                                                                           |
| Place an order                                                     | Home > Order Confirmation                                                                 |
| View your order history                                            | Order Confirmation                                                                        |
| Select Customer                                                    | Your order will be held pending authorisation.                                            |
| View Contact Details                                               | Please contact the NSW Vaccine Centre or your Public Health Unit for further information. |
| User Guide                                                         | To view a printable version please click here.                                            |
| Logout                                                             | LOG OUT ORDER INFLUENZA VACCINES HOME NEW ORDER                                           |
| Logged in as:<br>Kara Clarke<br>Sample Practice                    | Purchase Order Number V-113218-218575<br>Ordered Date 28/01/2016                          |
| To contact your Public<br>Health Unit please call<br>1300 066 055. | DESCRIPTION DOSES ON DOSES<br>HAND REQUIRED                                               |
| Last logged in:<br>Wednesday, 27 January<br>2016<br>3:40:18 PM     | Boostrix 0 10                                                                             |
|                                                                    |                                                                                           |

## Amending the delivery address

- Changing anything on the "Amend the delivery address" page will place a stop on the account
- If you move, 24 hours of data logging is required before you can place another order
- It is suggested that a generic email is used instead of a personal email address

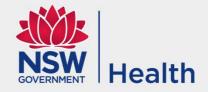